# **Middle Level Honors Orchestra**

# **Grades 7–9**

# **February 12-13, 2021**

# **Hope for in-person rehearsal and performance Working on options for virtual orchestra; details TBA**

# Apply online at https://app.GetAcceptd.com/MNSOTA

## **1. Friday November 6 — GetAcceptd Opens**

a. Complete application b. Submit payment c. Upload audio files

### **2. 9:00 p.m . CST Friday November 20 — GetAcceptd Closes** This deadline is firm with no exceptions!

**Covid Considerations: We are optimistic that Middle Level Honors Orchestra can take place this year as in the past with online auditions and in-person rehearsal and performance. However, there are a several uncertainties as of Handbook publication in mid-August 2020. Our normal school orchestra participation requirement can be waived this year for students who are prevented from participating due to distance learning. Our usual host, The University of Northwestern—St. Paul, is currently unable to host outside events, and we are in the process of evaluating other possible rehearsal sites. The MLHO performance at MMEA is also contingent on MMEA's decision whether or not to have an in-person convention this year—as of mid-August 2020, they are still advertising an in-person event. As of mid-August, MNSOTA is beginning to research options for a virtual orchestra experience, in the event that it is unsafe to meet in person. MNSOTA is committed to following national, state and local guidelines for health and safety during the Covid pandemic. Because changes to events may need to be made on short notice, the latest information will be available on our MNSOTA.org website and included in our weekly email reminders to members.**

*Please check the website before you register.*

### **Event Cancellation/Refund Policy**

Since events cannot be rescheduled, during normal times MNSOTA is committed to holding all events as planned and will cancel an event only in cases of a safety emergency (e.g. road conditions/weather), based on state advisories. During Covid times, an event may need to be cancelled at short notice based on health and safety guidelines. If an event is cancelled, participant fees paid to an outside organization such as GetAccptd can not be refunded. However, at the discretion of the board, a partial refund of participant fees paid to MNSOTA may be considered after expenses have been paid.

The Middle Level Honors Orchestra is for students in grades 7–9. The most accomplished young string players from around the state will join together for a day of rehearsals on February 12 and a performance on February 13, 2021 at 11:00 a.m. at the Minneapolis Convention Center as part of the MMEA convention.

We are delighted that our guest conductor will be Dr. Erik

Rohde, Director of Orchestral Activities at the University of Northern Iowa. Dr. Rohde is also the Music Director for the Winona Symphony Orchestra, and the founding artistic director of the Salomon Chamber Orchestra, an orchestra dedicated to promoting the works of living composers and of Haydn and his contemporaries. Rohde holds a Doctorate of Musical Arts in Conducting from the University of Minnesota – Twin Cities, where

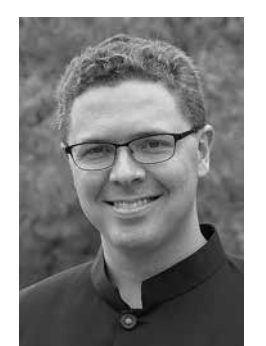

he studied with conductors Mark Russell Smith, Kathy Saltzman Romey, Craig Kirchhoff, and violin pedagogue Mark Bjork. He also holds degrees in Violin Performance and Biomedical Engineering.

### **Policies**

In order to produce the best possible ensemble with the widest possible representation of schools, the following policies apply:

- 1. All students must be string players in grades 7 through 9 during the 2020-2021 school year.
- 2. A student participating in the Middle level Honors Orchestra is normally required to be enrolled in their school orchestra if one exists. However, the school orchestra participation requirement can be waived this year for students who are prevented from participating due to distance learning.
- 3. The Middle Level Honors Orchestra is sponsored by MNSOTA and MMEA as a service to its members and their

students. Participation is limited to those students whose sponsoring teacher is a current member in good standing of **both** MNSOTA/ASTA and MMEA/NAfME at the time of the student's audition and continues to be a member of **both** MNSOTA and MMEA through the February rehearsal and performance period. In normal times, the sponsoring teacher must be currently teaching the student from the time of the audition through the February rehearsal and performance period. However, the active teaching requirement can be waived this year for students who are prevented from working with their teacher due to distance learning. Examples of sponsoring teachers are school ensemble directors, studio teachers/instructors for private lessons, and individuals conducting a community youth ensemble. To join MNSOTA/ASTA, apply online at www.astastrings.org. To join MMEA, call 888-678-MMEA or email info@mmea.org.

- 4. All required application information, including payment of \$34.00 audition fee and uploads, will be done through GetAcceptd (see Online Audition Process). Student members will be chosen by score, with ties going to students in rural areas with fewer opportunities than those in the metro area.
- 5. Teachers will be informed of the results Saturday, January 2, 2021 and receive practice copies of music by email. Students will receive performance parts, generously donated by Schmitt Music, at the first rehearsal.
- 6. All chosen students must attend all scheduled rehearsals and activities February 12-13, 2021. A participation fee of \$75.00 per student will cover all expenses of the rehearsals and performance including the cost of two meals.
- 7. Guardians will be responsible for transportation, lodging and supervision when the students are not in rehearsal or performance.
- 8. *All of the application information must be received by the final deadline.* **Incomplete and/or late entries will not be considered; no exceptions!**

### **Online Audition Process**

It is essential that students and teachers plan ahead. Do not wait until the last day to apply.

*Upload the student's recording files, payment and contact information.*

- Either the student/guardian OR the sponsoring teacher/ director can complete the application. MNSOTA recommends that an adult take this responsibility.
- A PDF fillable-form to help you assemble all the required information is available on p.25 and for download from www. MNSOTA.org/events/middle-level-honors-orchestra

### *How to check on the status of your application:*

- If the Status is Continue some application information, upload files, or payment are still incomplete.
- If the Status is Submitted all applications materials are complete. The recordings will be heard by the judges.

If your student is accepted into the MLHO there is one final step:

All emails entered into the Get Accptd application will receive a link for the student's school principal (or homeschool equivalent) to fill out. The principal's digital signature is required for all students participating in the event. The principal will only sign if the student is in good standing with the school. No student will be allowed to attend the event if their principal's digital signature is missing. Payments for participation and the digital principal's signature must be received by Friday, January 15<sup>th</sup>.

### **ALL OF THE APPLICATION INFORMATION, MUST BE RECEIVED BY 9:00** p.m**., FRIDAY, NOVEMBER 20th, 2020. Incomplete or late entries will not be considered.**

### **Audition and Upload Requirements**

- 1. Students/guardians OR sponsoring teachers/directors may complete the necessary application information and upload the audition files using the Acceptd website: https://app. GetAcceptd.com/MNSOTA. All personal information entered into GetAcceptd will be hidden from the judges to allow for anonymous judging.
- 2. Each student must upload four separate audio files into his/ her Acceptd user profile. Each file should be named according to the title of the submission (e.g. "G major scale" or "Vivaldi Concerto"). Please do not include any information that could identify the applicant in file names.
- 3. All scales are to be played two octaves ascending and descending at  $\sqrt{ }$  = 80 (or faster) with the rhythm

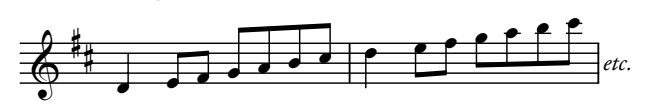

A metronome must *not* be used during recording. Audition scores will be docked points for incorrect rhythm or slow tempo of scales.

a. File 1 – The specified major scale for their instrument, recorded *without* metronome and with the tempo and rhythm above.

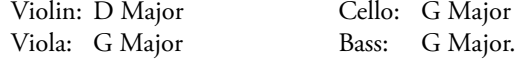

- b. File 2 The specified minor scale for their instrument, recorded without metronome and with the tempo and rhythm above.
	- Violin: E Melodic Minor Viola: A Melodic Minor Cello: A Melodic Minor Bass: E Melodic Minor
- c. File 3 The specified excerpt for their instrument, recorded without accompaniment.
	- Violin: Third movement of *Concerto in A Minor* by Vivaldi (Suzuki, Vol. 4), beginning to beat 1 of measure 50
	- Viola: First movement of *Concerto No. 5* by F. Seitz (Suzuki, Vol. 4), first 45 measures, not counting piano intro
	- Cello: *La Cinquantaine* (Suzuki, Vol. 3), measures 17–40
	- Bass: *Introduction and Dance* by L. Scarmolin (Ludwig), measures 9–51
- d. File  $4 A$  short piece, excerpt or etude of their own choosing not to exceed 2 minutes in length. This selection must be recorded without accompaniment, and must be of equivalent or greater difficulty to the required piece. Pop tunes and novelty pieces are not appropriate. Please indicate the title of your choice piece in the file name using composer last name and piece title.

*Questions should be directed to Katie Gustafson at gustafson.mlho@gmail. com. For technical questions about GetAcceptd, contact technical support listed on the Acceptd website https://app.getacceptd.com/MNSOTA.*

# **exported PDF**

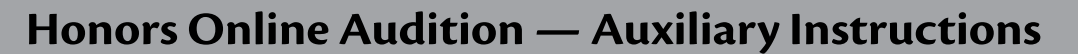

MNSOTA Middle Level Honors Orchestra auditions will take place using the Acceptd website. Acceptd believes their site is intuitive and easy to use. If you have difficulty, contact GetAcceptd technical support https://app.getacceptd.com/MNSOTA. Optionally, these auxilliary instructions may point you in the right direction.

Students may apply and upload their own audition files OR have their sponsoring teacher/director apply and upload their files for them. Google Chrome is the recommended browser.

Students who upload their own files should select "I am a STU-DENT" from the "Select Program Group" menu. Then select "Student Application" from the "Select Program" menu, and then the green "Apply to Student Application" button. You will be directed to create a username/password or to login (if you already have an account). Be sure to use a valid email address so that you receive your confirmation number and other important communications.

Sponsoring teachers/directors who will be uploading files on behalf of their students should select "I am a TEACHER/DIREC-TOR" from the "Select Program Group" menu. Then select "Application for Student" from the "Select Program" menu, and then the green "Apply to Application for Student" button. You will be directed to create a username/password or to login (if you already have an account). Be sure to use a valid email address so that you receive student confirmation numbers and other important communications..

Please Note: If you are a teacher who created a username/ password in previous years for MNSOTA Honors Orchestra, you should use the same username/password — Acceptd will remember your personal information such as address and school.

### **TIPS:**

For both Students and Teachers, after you have logged in, when you are at your APPLICATIONS tab, there are three ways to begin a new application for MNSOTA Honors Orchestra:

- 1) Click the green New Application button at the top right. Then enter MNSOTA into the "Search for organizations, locations, and keywords" search bar at the top of the next page. Press the Return/Enter key. On the next page, click the MNSOTA Middle Level Honors Orchestra logo. On the next page, select Program Group -> I am a TEACHER (or I am a STUDENT). Select Program -> Application for Student (or Student Application). Click Apply to Application for Student (or Apply to Student Application). On the next page click Start New Application. You will now be on a page where you can enter the student name, address, etc, upload the audition files and enter all other required information.
- 2)When you are at your APPLICATIONS tab, (instead of clicking the New Application button at the top right), enter

MNSOTA into the "Search All Organizations" search box at the top right. When MNSOTA Middle Level Honors Orchestra is highlighted, press the Return/Enter key. On the next page, select Program Group -> I am a TEACHER (or I am a STUDENT). Select Program -> Application for Student (or Student Application). Click Apply to Application for Student (or Apply to Student Application). On the next page click Start New Application.

3) When you are at your APPLICATIONS tab go to the web address bar at the top of your browser window, and enter: https://app.getacceptd.com/mnsota. Press the Return/ Enter key. On the next page, select Program Group -> I am a TEACHER (or I am a STUDENT). Select Program -> Application for Student (or Student Application). Click Apply to Application for Student (or Apply to Student Application). On the next page click Start New Application. You will now be on a page where you can enter the student name, address, etc, upload the audition files and enter all other required information.

If you are a teacher and would like to enter multiple students, repeat the steps above, using your same username and password.

When a teacher applies on behalf of a student (from "I am a TEACHER") the Acceptd system records the teacher's name (e.g. Dorothy Delay) as the Applicant. The system records the student's name (e.g. Billy Smith) as the Entry. MNSOTA proof-readers thought it unfortunate that the system generates some emails with only the Applicant Name (e.g. Dorothy Delay) and not the Entry Name (e.g. Billy Smith). It seemed odd to them to read, "Hey Dorothy! Congratulations. Your application has been submitted. Applicant Name: Dorothy Delay."— with no mention of Billy Smith. Acceptd regrets that customization is not yet possible (but may be available in the future). However, teachers can always log on to GetAcceptd.com/mnsota, go to their Applications tab, and check the status (Continue, Pending, or Submitted) of Billy and all their students.

Some generated messages include the Application ID number. When you Pay and Submit for a student, you will be told the Application ID number. You should make a note of it because once a student's status is Pending or Submitted, you can not find out what their Application ID number is.

*Questions should be directed to Katie Gustafson at gustafson.mlho@gmail. com. For technical questions about Acceptd, contact technical support as listed on the Acceptd website https://app.getacceptd.com/MNSOTA.*